## **Работа в Сессионных комнатах («Breakout rooms»)**

1. Функционал, который Вы увидете после подклюения к конференции.

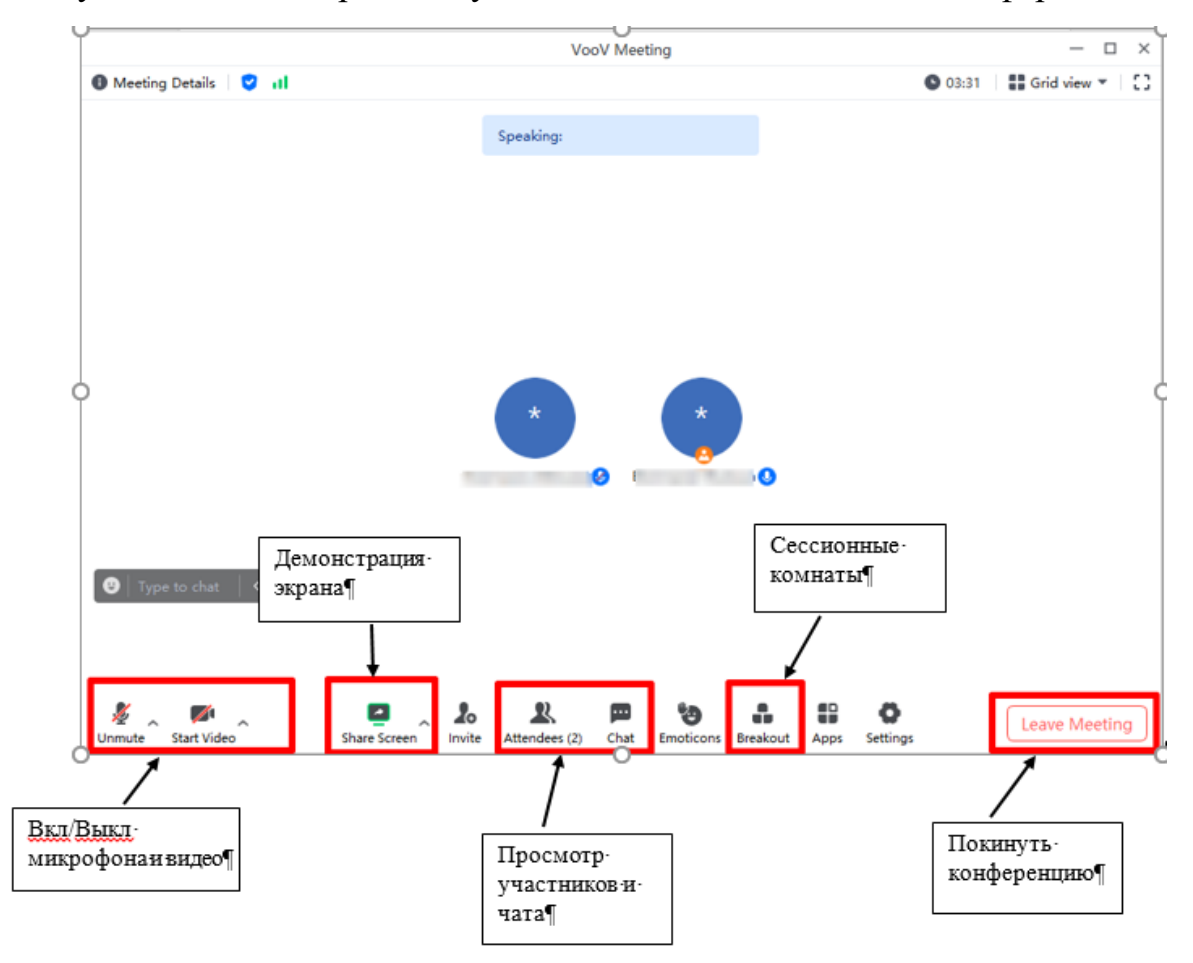

2. Для перехода в Сессионную комнату необходимо нажать на «**Breakout**».

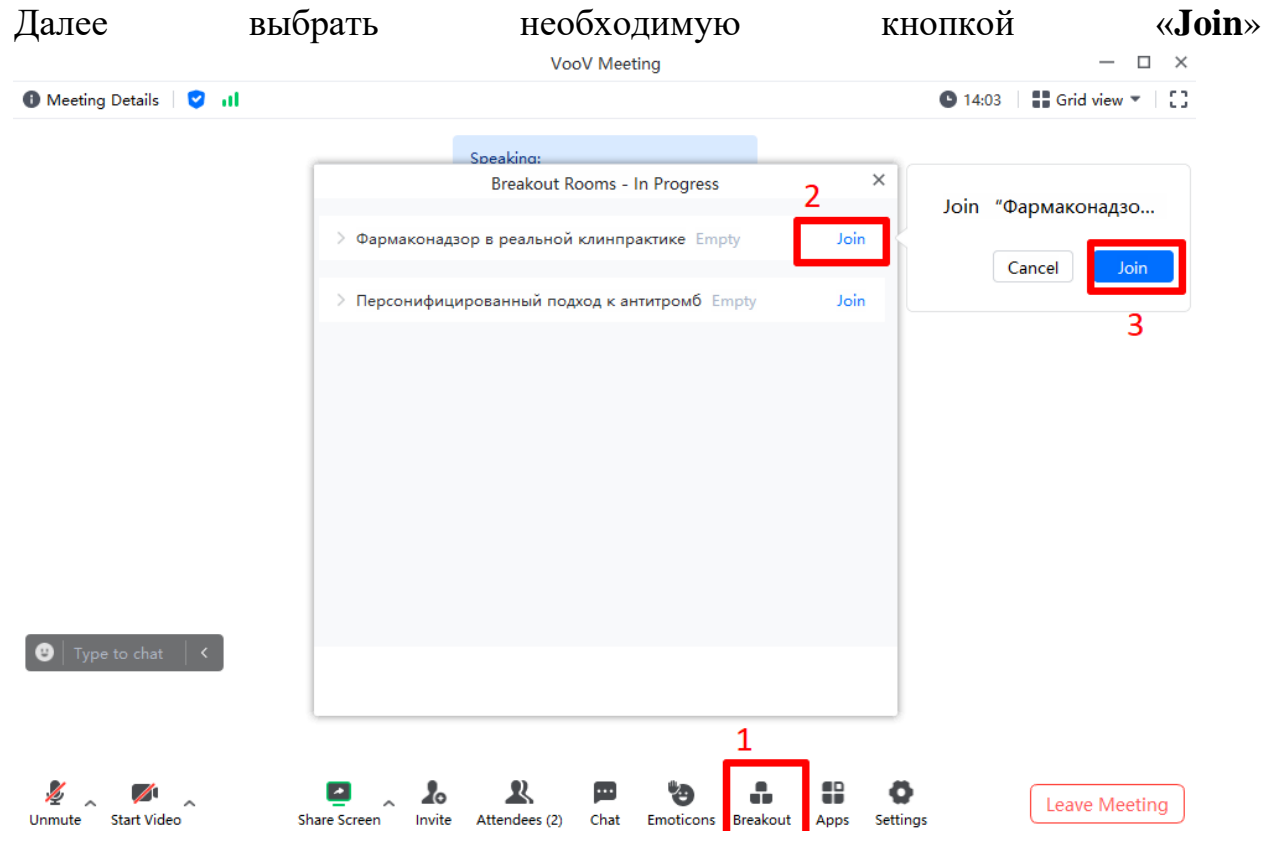

3. У вас откроется окно комнаты. Для того, чтобы вернуться к основному окну конференции необходимо нажать на кнопку «**Back to main session**», затем «**Return to the main session**»

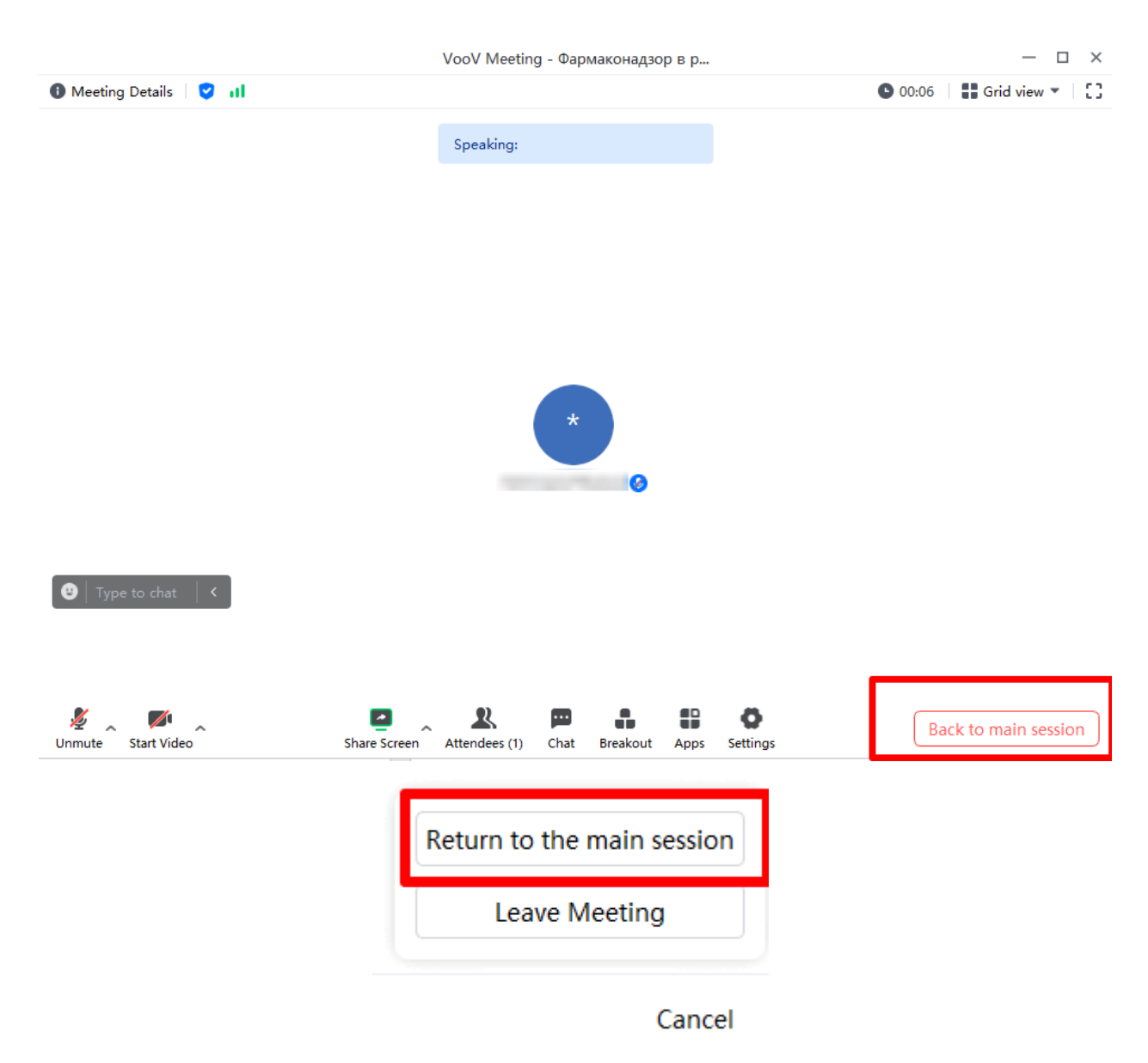

Примечание. **В сессионные комнаты Вы заходите только тогда, когда Вас туда позвали.**